### FIJI hands-on workshop

- Practical 1: Basics of FIJI ImageJ
- Practical 2: Cell counting and characterization
- Practical 3: Simple macros

#### Material available from:

https://wiki.helsinki.fi/display/biu/FIJI+workshop

(a.k.a. How to get along with the not-so-welcoming user interface?)

- Installation
- Web resources
  - https://imagej.net/
  - ImageJ user guide: <a href="https://imagej.nih.gov/ij/docs/guide/">https://imagej.nih.gov/ij/docs/guide/</a>
- Image files on various formats
  - Bio-Formats plugin
- Tool bar
  - Selection and drawing tools
  - Dev
- User interface
  - Plugins/Utilities/Control Panel

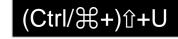

- Plugins/Utilities/Find Commands (or in main window)
- Also: right click on top of an image

- File
  - Open, Save, Close, Close all
- Edit
  - Undo
  - Cut, Copy, Paste
  - Clear, Fill, Draw
  - Selection
    - Create selection
    - Create mask
    - Add to manager

- Image
  - Type
    - Bit depth
  - Adjust
    - Brightness/contrast
    - Threshold
  - Properties...
  - Color
    - Split Channels
    - Channels tool...
  - Stacks
    - Stack to Images
    - Z project...
  - Duplicate

- Process
  - Binary
    - Convert to mask
    - Watershed
  - Filters (next slide)
  - Batch
    - Macro
  - Image calculator
  - Subtract background
    - Rolling ball

### **Filters**

### • Mean filter:

- The pixel is replaced with the average of itself and its neighbors within the specified radius
- The menu item *Process* ► Smooth is a 3×3 mean filter

### • Gaussian filter:

 Similar to a smoothing filter but instead replaces the pixel value with a value proportional to a normal distribution of its neighbors

### • Median filter:

- Pixel value is replaced with the median of itself and its adjacent neighbors.
  This removes noise and preserves boundaries better than simple average filtering.
- The menu item *Process* ► *Noise* ► *Despeckle* is a 3×3 median filter

- Analyze
  - Measure
  - Analyze Particles...
  - Set Measurements...
  - Set Scale...
  - Tools
    - ROI Manager...
    - Scale Bar...

- Plugins
  - Macros
    - Record...
  - Bio-Formats
  - Segmentation
  - https://imagej.nih.gov/ij/plugins/index.html
- Window
- Help
  - Update...